# Bitrix24 raccourcis clavier

### **Navigateur**

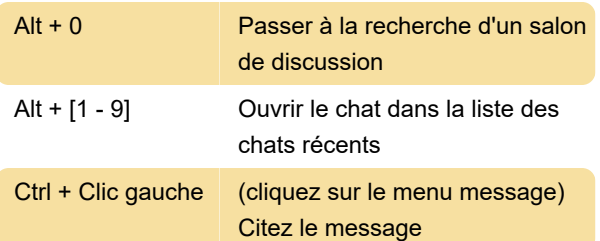

Tapez >> avant le texte cité dans le champ de saisie : Citez le texte

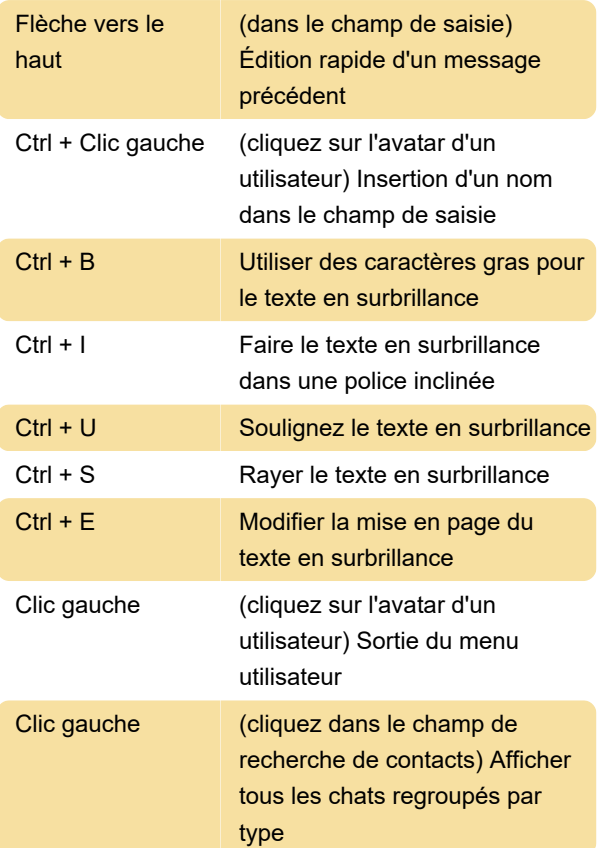

### Bitrix24

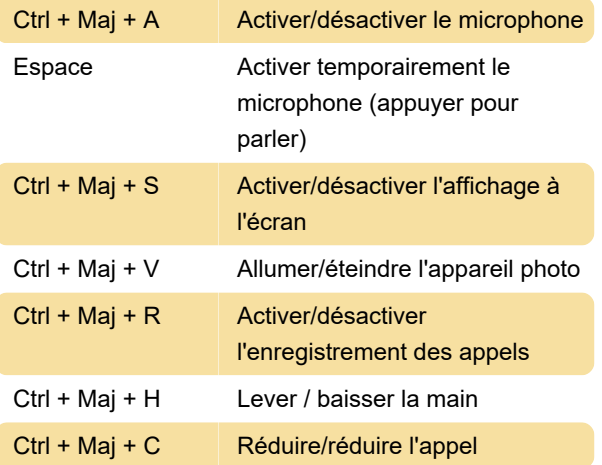

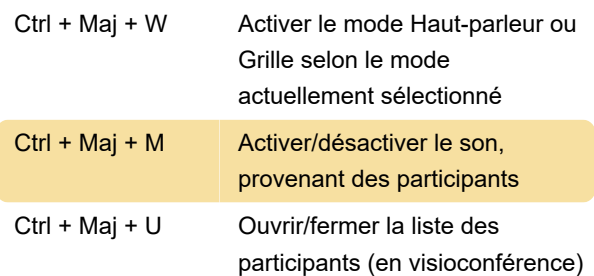

#### **Conversations**

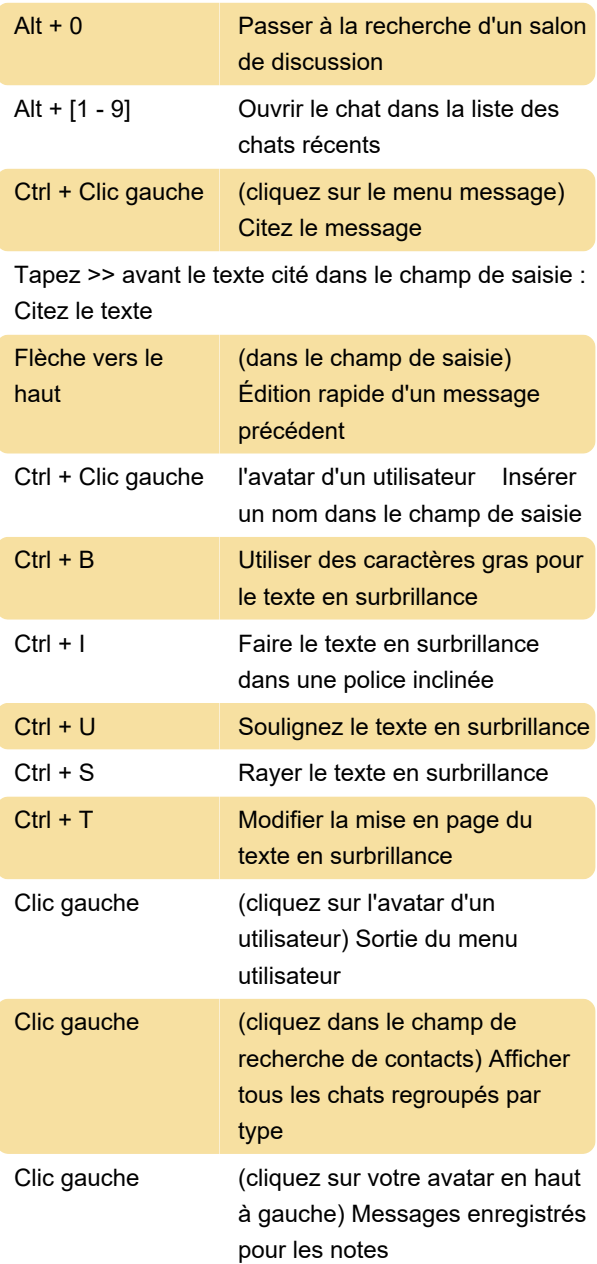

## Envoi d'un message

Le raccourci clavier pour l'envoi du message peut être personnalisé en cliquant sur le bouton "Entrée" dans

le coin inférieur droit. Vous pouvez basculer entre les touches de raccourci Entrée et Ctrl + Entrée.

Source : Bitrix24.com

Dernière modification: 28/06/2021 06:49:57

Plus d'information: [defkey.com/fr/bitrix24](https://defkey.com/fr/bitrix24-raccourcis-clavier) [raccourcis-clavier](https://defkey.com/fr/bitrix24-raccourcis-clavier)

[Personnalisez ce PDF...](https://defkey.com/fr/bitrix24-raccourcis-clavier?pdfOptions=true)